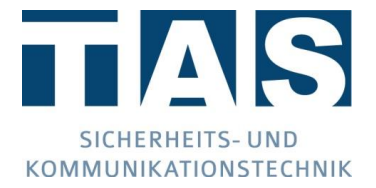

# ULE614 Kurzanleitung – Update auf JavaScript Firmware

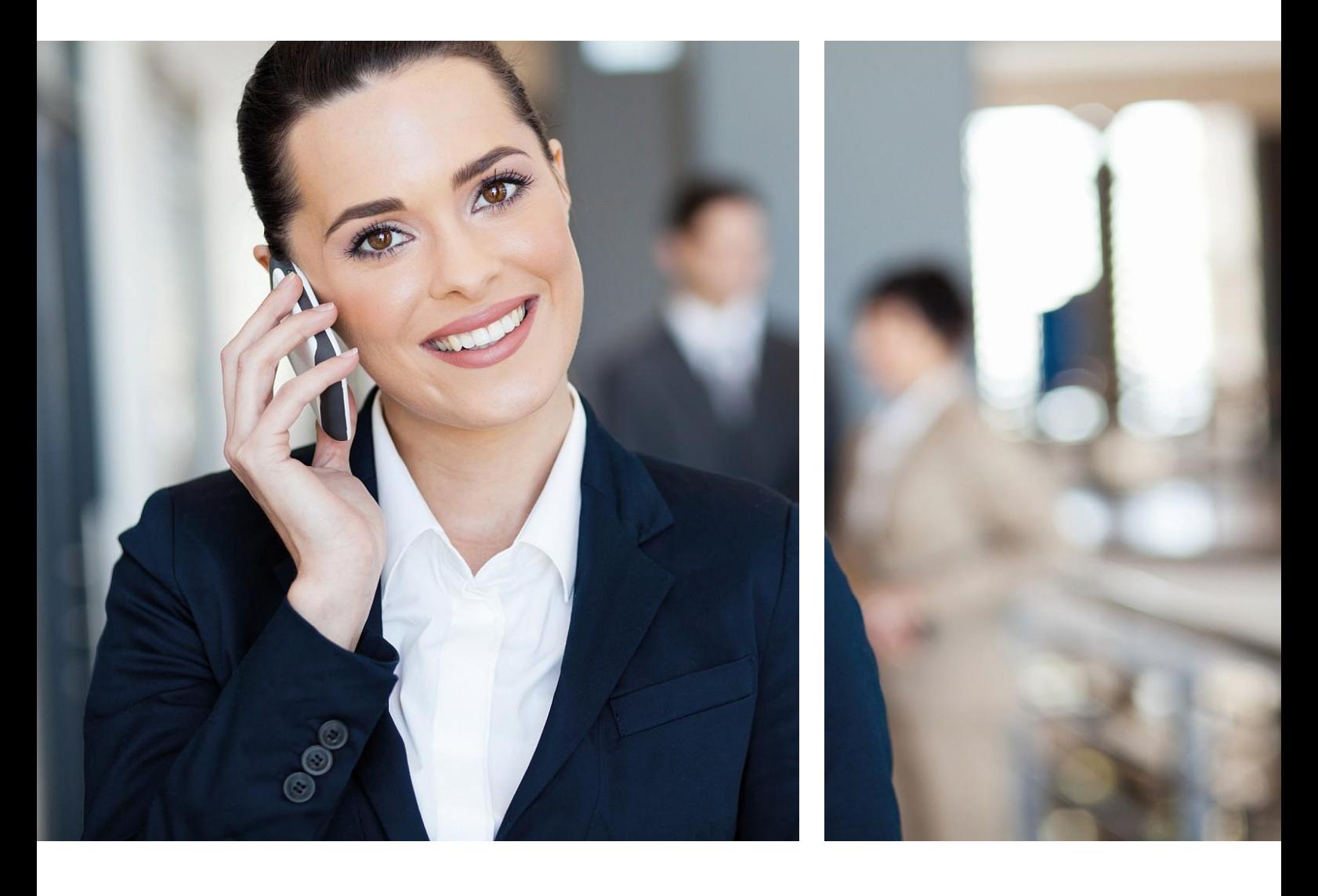

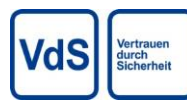

Ausgabe 1.0 | 17.12.2020 © TAS GmbH & Co. KG 2020

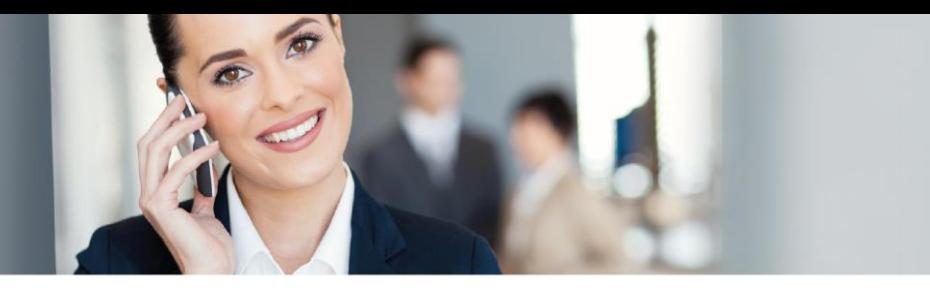

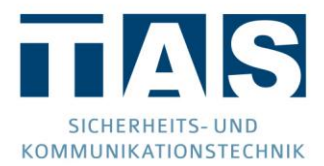

#### **Hinweise zum Urheberrecht**

© Telefonbau Arthur Schwabe GmbH & Co. KG 2020. Weitergabe sowie Vervielfältigung dieses Dokuments, Verwertung und Mitteilung seines Inhalts sind verboten, soweit nicht ausdrücklich gestattet. Zuwiderhandlungen verpflichten zu Schadenersatz. Alle Rechte für den Fall der Patent- oder Gebrauchsmustereintragung vorbehalten.

#### **Änderungen**

Der Inhalt dieses Handbuchs dient zu Ihrer Information und kann ohne Vorankündigung geändert werden. Bei der Erstellung dieses Dokuments wurde sorgfältig auf Genauigkeit geachtet. TAS übernimmt jedoch keine Haftung für falsche oder fehlende Informationen in diesem Dokument oder für die Verwendung der enthaltenen Informationen. TAS behält sich das Recht vor, das Produktdesign oder das Produkthandbuch ohne Vorbehalt zu ändern oder zu überarbeiten. TAS ist nicht verpflichtet, auf solche Änderungen oder Überarbeitungen hinzuweisen.

#### **Lizenzen und Warenzeichen**

Soweit nicht anders angegeben, sind alle genannten Markenzeichen gesetzlich geschützte Marken der Telefonbau Arthur Schwabe GmbH & Co. KG. Microsoft, Windows und das Windows Logo sind Marken der Microsoft Corporation in den USA und/oder anderen Ländern. AVM und FRTIZ! und das AVM Logo sind Marken der AVM GmbH. Andere, hier nicht ausdrücklich aufgeführte Marken- oder Produktnamen sind Warenzeichen oder eingetragene Warenzeichen ihrer jeweiligen Inhaber.

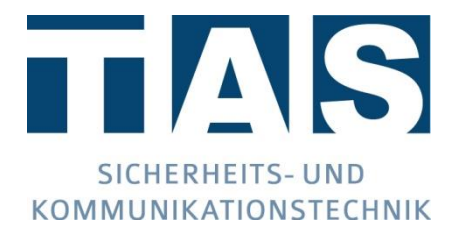

Telefonbau Arthur Schwabe GmbH & Co. KG Langmaar 25 D-41238 Mönchengladbach

Stand des Handbuchs 12/20

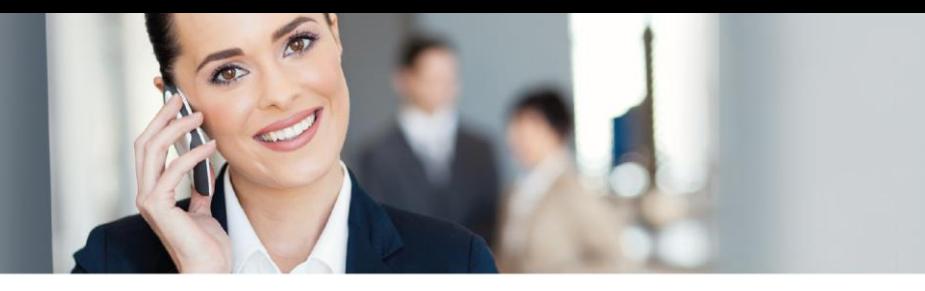

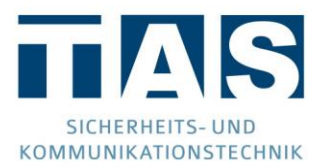

#### **Allgemeine Hinweise**

#### *Sicherheitshinweise*

Um ein sicheres Arbeiten gewährleisten zu können, ist es Voraussetzung alle angegebenen Sicherheitshinweise und Handlungsanweisungen stets einzuhalten. Des Weiteren sind alle für den Einsatzbereich des Gerätes geltenden örtlichen Unfallverhütungsvorschriften und Sicherheitsbestimmungen einzuhalten. Alle eingesetzten Materialien sind nur ihren jeweiligen Bestimmungen nach sachgemäß einzusetzen.

#### *Instandhaltung*

Die Instandhaltung muss entsprechend der Richtlinie VDE 0833 erfolgen. Näheres siehe Kapitel Wartung.

#### *Entsorgung*

Das Gerät unterliegt der WEEE-Richtlinie (EU 2012/19/EU). Sie sind gesetzlich verpflichtet das Gerät nach erreichen seiner Lebensdauer getrennt vom Hausmüll der örtlichen Kommune zur Entsorgung zuzuführen.

#### *ESD-Hinweis*

Achtung, es befinden sich ladungsgefährdete Bauteile auf den Baugruppen! Montagearbeiten am Gerät sind nur mit abgeschalteter Betriebsspannung durchzuführen. Vor und während Montagearbeiten am Gerät muss sichergestellt werden, dass die arbeitende Person geerdet ist, um etwaige Schäden am Gerät zu vermeiden.

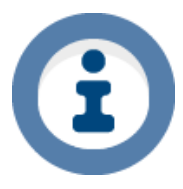

*Verwendete Symbole*

Das Informationszeichen zeigt nützliche Informationen an und gibt Tipps und Empfehlungen.

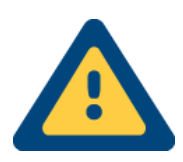

Das Achtungszeichen weist auf sehr wichtige Informationen und Anweisungen hin, die bei Zuwiderhandlung zu sehr hohen Kosten, Sach- oder gar schlimmstenfalls Personenschäden führen können.

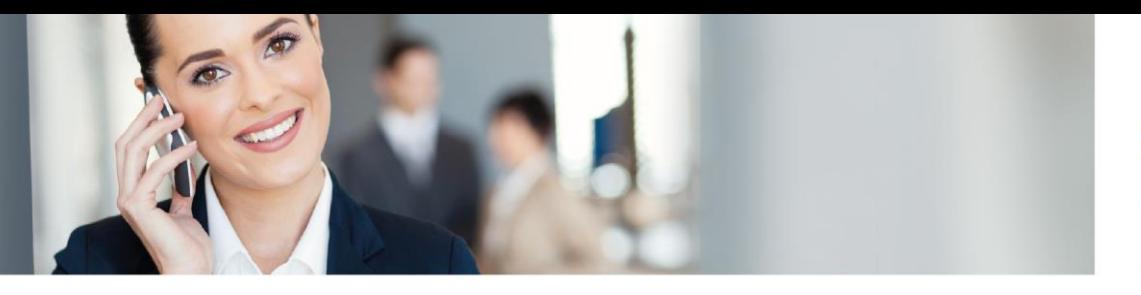

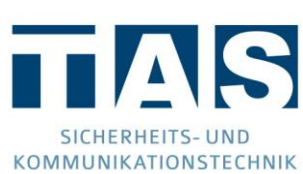

## Inhaltsverzeichnis

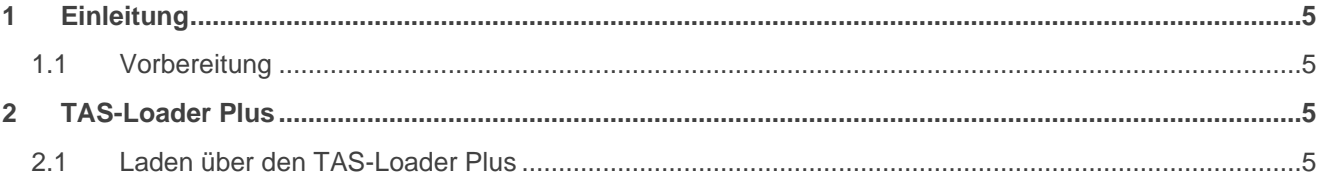

## <span id="page-4-0"></span>1 Einleitung

<span id="page-4-1"></span>1.1 Vorbereitung

Durch die Abkündigung des Adobe Flash Player zum Ende des Jahres 2020 ist eine Umstellung der ULE 614(z) Firmware auf JavaScript notwendig. Damit diese Firmware geladen und genutzt werden kann, benötigen Sie den von TAS entwickelten TAS-Loader Plus. Dieses Tool, sowie die aktuelle Firmware können Sie sich kostenlos unter <https://www.tas.de/produkte-services/alarmmanagement-leitstandstechnik/voice-over-ip-gateway> laden. Sie können sich alternativ aber auch an einen TAS-Mitarbeiter wenden. Kontaktieren Sie uns hier bitte unter der Nummer +49 2166 858-228 oder per Email [ULE@tas.de.](mailto:ULE@tas.de)

### <span id="page-4-2"></span>2 TAS-Loader Plus

<span id="page-4-3"></span>2.1 Laden über den TAS-Loader Plus

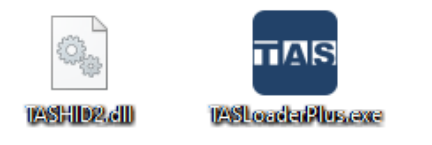

Entpacken Sie die ZIP-Dateien und starten Sie die TASLoaderPlus.exe.

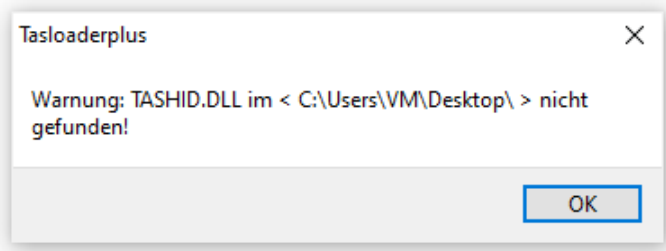

Die TASHID.dll muss sich im gleichen Verzeichnis wie die TASLoaderPlus.exe befinden. Falls dies nicht der Fall ist kommt es zu einer Fehlermeldung.

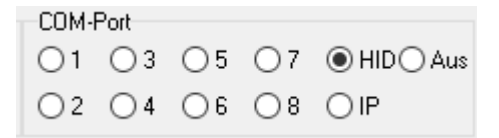

Klicken Sie nun nach dem Öffnen der TASLoaderPlus.exe auf den Button HID.

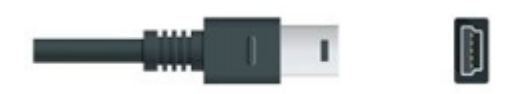

Verbinden Sie nun die ULE 614(z) über ein USB Typ Mini-B Kabel mit Ihrem PC.

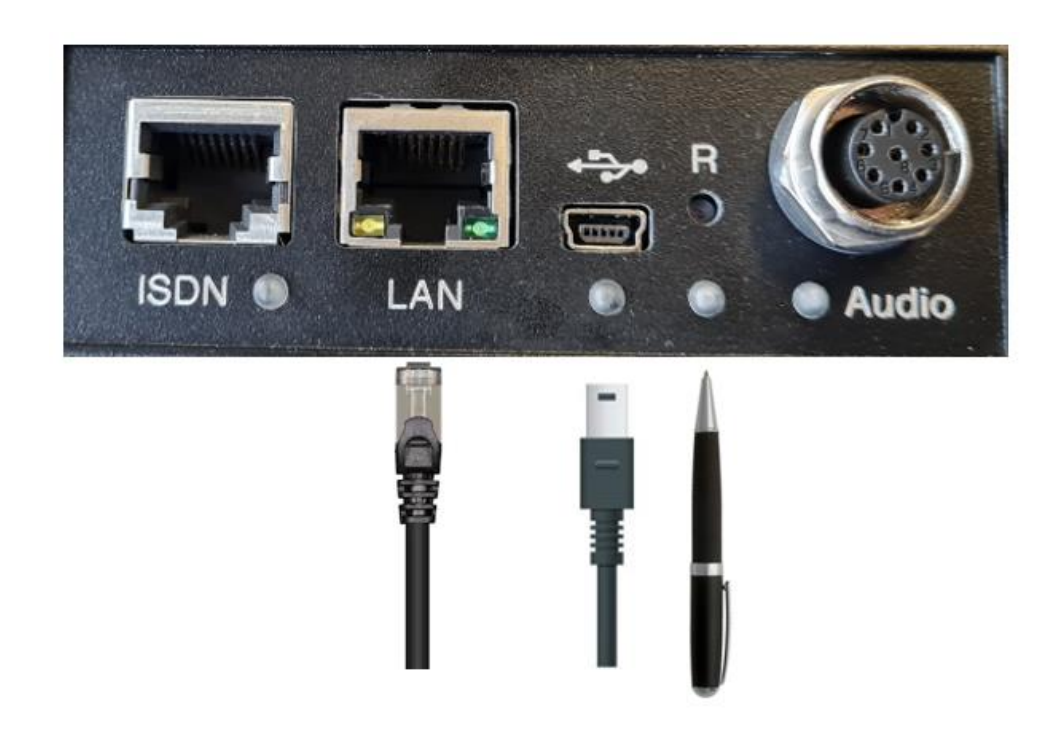

Betätigen Sie den mit R gekennzeichneten Reset Knopf **dauerhaft**. Am besten gelingt das mit einem spitzen Gegenstand, wie einem Kugelschreiber oder einer Büroklammer. Um die ULE über PoE mit Strom zu versorgen und den Startvorgang anzustoßen, muss das Netzwerkkabel in die LAN Buchse gesteckt werden. Warten Sie solange bis die ULE614 im Bootkernel hochfährt (dies sehen Sie unter Baugruppeninfo). Dies kann in der Regel bis zu 20 Sekunden dauern.

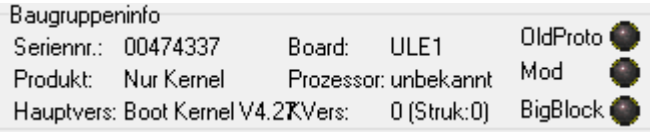

Unter Baugruppeninfo sollte dann unter Hauptversion Boot Kernel V.4.27 oder höher stehen. Nun ist die ULE im Boot Kernel und ist Bereit neue Daten zu empfangen.

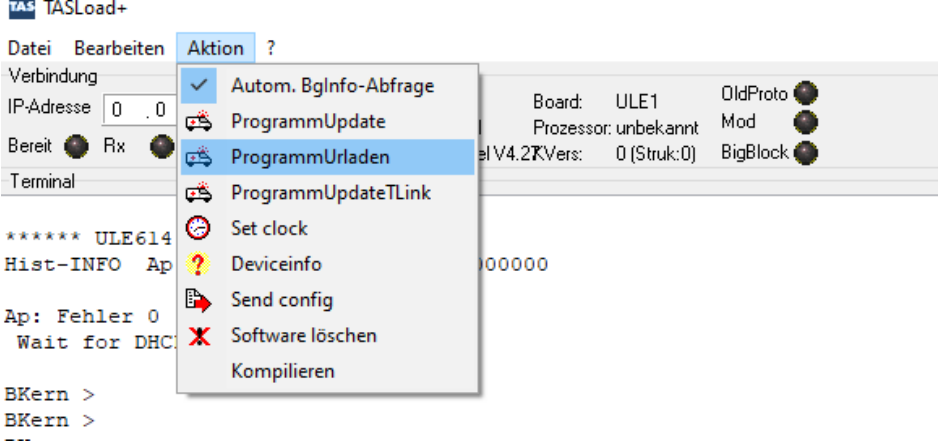

Klicken Sie nun auf **Aktion > ProgammUrladen** und wählen nun die ULE614(z) Firmware Datei (Ule614ULE1.img) aus.

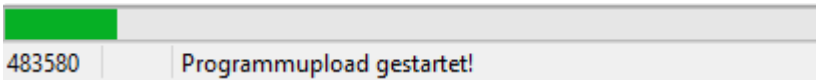

Die Firmware wird nun auf die ULE geladen. Dies kann einen Moment dauern.

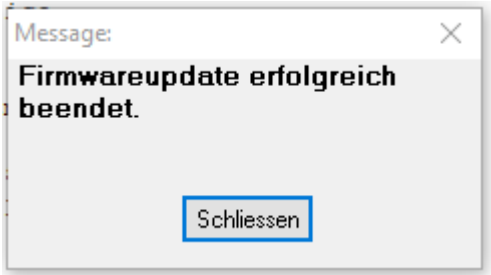

Wenn der Vorgang erfolgreich beendet wurde, wird folgende Meldung angezeigt. Diese kann mit <Schliessen> bestätigt werden.

Die ULE614(z) macht nach dem Ladevorgang einen Neustart und ist nun mit der JavaScript Oberfläche erreichbar. Weitere Informationen entnehmen Sie bitte dem Benutzerhandbuch.

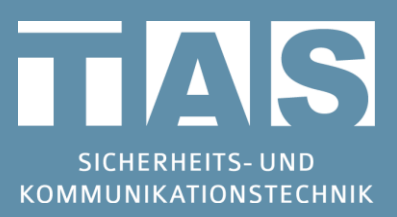

Telefonbau Arthur Schwabe GmbH & Co. KG Langmaar 25 41238 Mönchengladbach

Tel.: +49 2166 8580 Fax: +49 2166 858150

E-Mail: info@tas.de www.tas.de

©TAS GmbH & Co. KG 2020 - Weitergabe sowie Vervielfältigung dieses Dokuments, Verwertung und Mitteilung seines Inhalts sind verboten, soweit nicht ausdrücklich gestattet. Zuwiderhandlungen verpflichten zu Schadenersatz. Alle Rechte für den Fall der Patent-, Gebrauchsmustereintragung vorbehalten.